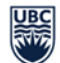

## **RMS Quick Reference (Resident) Statutory Holiday Worked Request**

Statutory (Stat) Holiday Worked Requests are submitted by the Resident using th[e Resident Management System](http://postgrad.med.ubc.ca/current-trainees/resident-management-system/) (RMS).

*To be eligible for Statutory Holiday pay, a Resident must have been*

- *either scheduled to be (i) on-call (In-Hospital or Out-of Hospital) or (ii) on a regular shift,*
- *worked as scheduled, meaning actively participated in patient management,*
- *and the shift has to start on the statutory holiday for it to be eligible for the stat holiday pay.*

For more information on stat holidays worked, please refer to **Article 11** of the Collective Agreement

*Please Note: Safari is NOT fully supported by RMS. Please use another browser such as Google Chrome or Firefox to submit your sick day.*

- Log in to the [RMS](http://postgrad.med.ubc.ca/current-trainees/resident-management-system/) or click on the link provided on the Stat Holiday reminder email you have received.
- **Home Page**  $\rightarrow$  **Click on Tracking Inbox** and the arrow to the left of your name to access your **Resident Profile.**

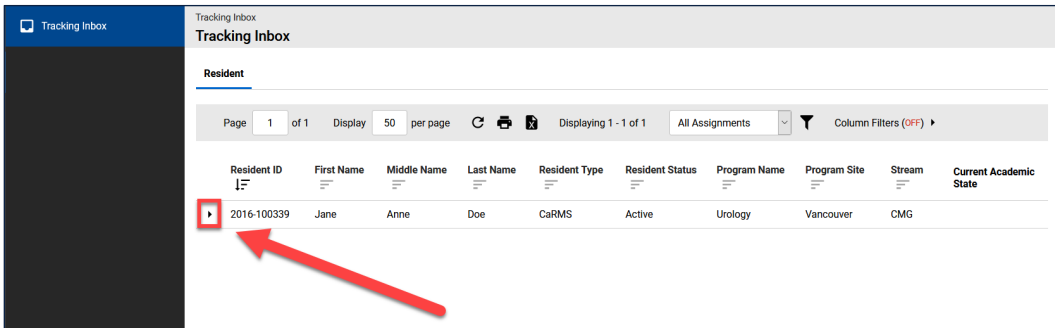

**Resident Profile** Click on **Stat Holiday Worked** tab to open **Stat Holiday Worked Listing**.

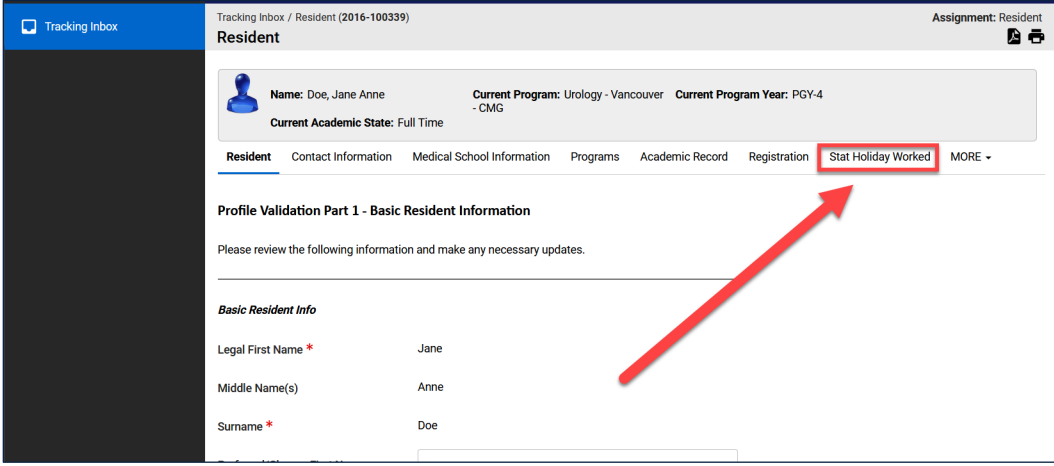

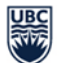

In the **Stat Holiday Worked Listing**, click on **+ New** to open Stat Holiday Worked form.

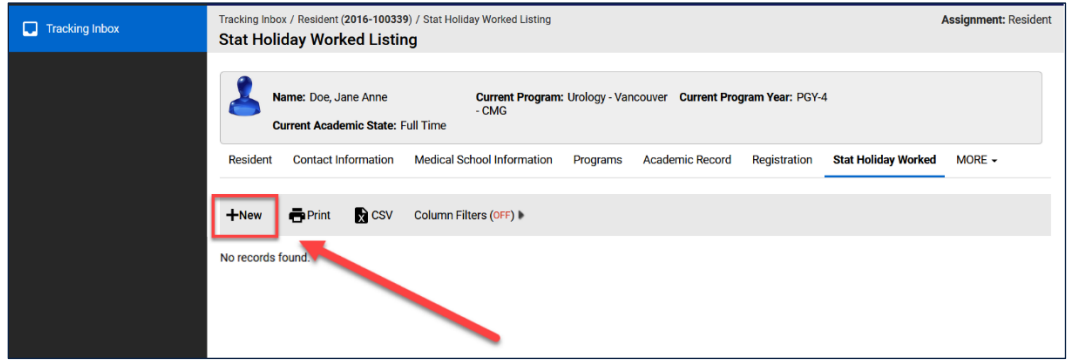

Select the appropriate holiday in the **Holiday Worked** field.

*Please note: Stat Holiday Requests can only be submitted once the Stat Holiday has passed (e.g. November 11th Stat Holiday cannot be submitted until November 12th).*

Enter **Comments** and include the following details:

- Shift start time (shift must start on the day of the stat holiday in order to be eligible)
- **◆** Shift end time
- ♦ Location/site worked

Upload required documents (e.g. call schedule) in **Supporting Documentation** field.

*Please note: Required documents are determined by your Program Administrator. If you have any questions about what is required, please contact your Program Administrator directly.*

The **Workflow Overview Status** at the top of the page should indicate **Pending Approval (Holiday).**

Once your Program Administrator has reviewed your request, you will receive an email notification advising you of the outcome. Possible outcomes include the following statuses:

- **Approved:** changes to **Submitted to Payroll (Holiday)** once forwarded to PHSA (payroll)
- **◆ Declined:** not eligible for stat holiday worked pay
- **Additional Information Required:** program needs more information check **Comments**

If you require further help with RMS, please contac[t RMS Support.](mailto:rms.support@ubc.ca?subject=Stat%20Holiday%20Worked%20Submission%20Assistance%20Required)

Click **Save**.